## 予約サイト 簡易マニュアル (PC・アプリ共通)

# $\left( \mathbf{1}\right)$

### ご予約内容の選択

#### メニューを選択してください

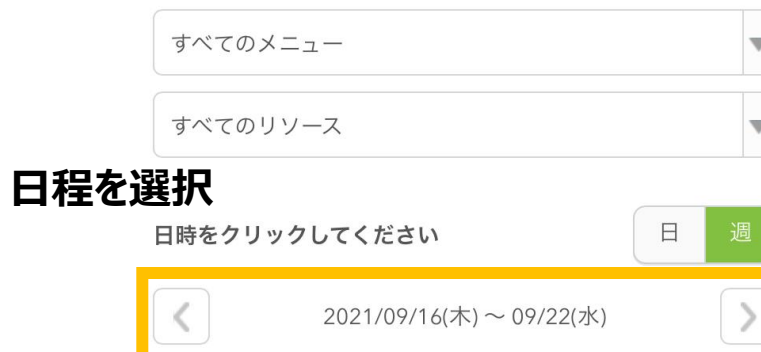

### 仮 仮予約受付 満満員 待 キャンセル待ち受付

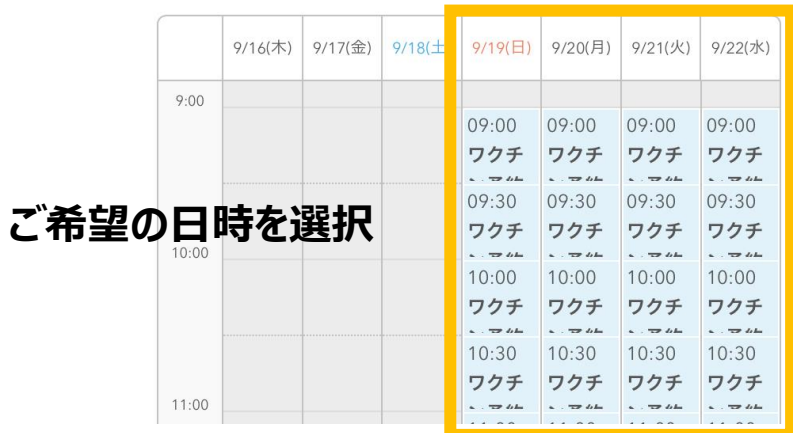

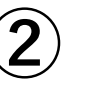

### ワクチン予約

### ご予約内容

#### ご利用日時

2021/09/19(日) 09:00 ~ 09:30 開始日時と終了日時をご確認ください

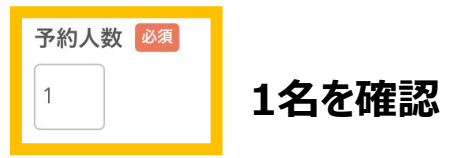

#### 受付・キャンセルに関する注意事項

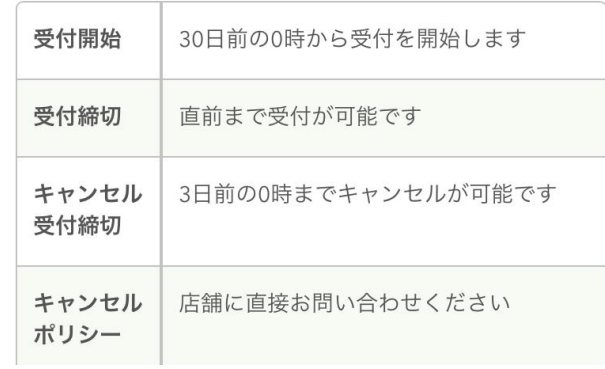

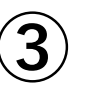

#### 受付・キャンセルに関する注意事項

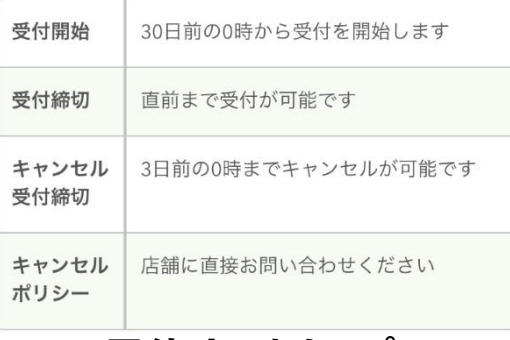

### 予約するをタップ

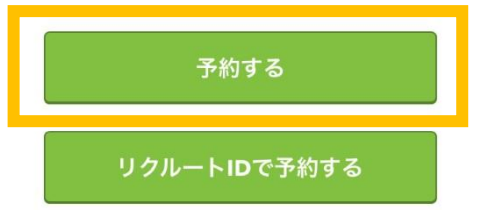

リクルートIDとは?

リクルートIDに登録されている情報が予約時の初期値として入 力されます。注意事項を必ずご確認の上で予約を行ってくださ  $U_{o}$ 

#### 注意事項を確認する

```
エフエムエルサービス
0857-30-5321
⊙ 利用規約
```
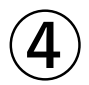

### ご予約者情報の入力

#### ご予約内容

#### ご利用日時

 $2021/09/19 \times 109:00 \sim 09:30$ 

#### メニュー名

予約枠

#### 予約人数

1人

### 必要な情報を入力

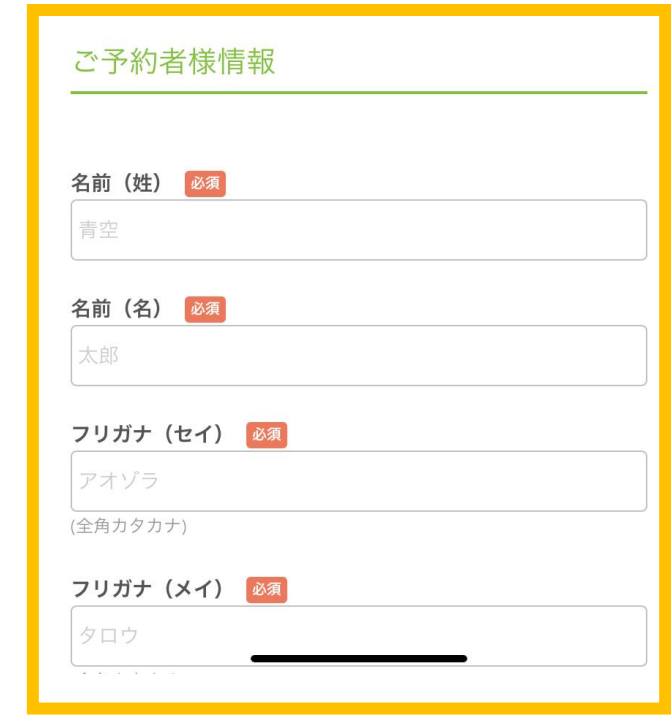

### お間違いの無いようにご注意願います

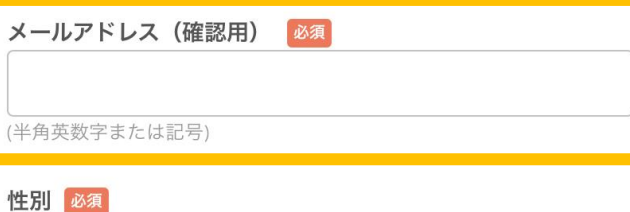

 $\ddot{5}$ 

選択してください

#### 生年月日 必須

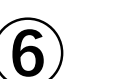

# 性別 生年月日

住所

備考欄

 $\mathbf{v}$ 

 $0/1000$ 

#### 修正する

#### キャンセルに関する注意事項

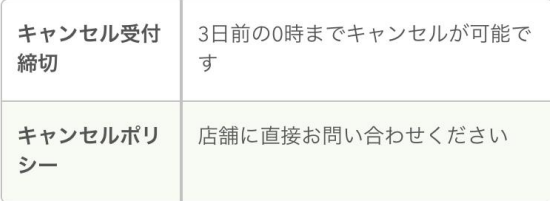

## 確定をタップで予約完了

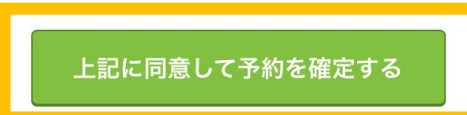

※メール受信制限をしている方は [@airrsv.net] のドメインを受信可能 にしてください。 ※このページはSSLを使った暗号化モードで表示されています。

### 住所 必須

千代田区丸の内1-9-2グラントウキョウサウスタワー

(120文字以内)

#### 備考欄

エフエムエルサービス職域接種の関係者の方はご所属の会社名 をご記入下さい

### 確認ボタンをタップ

確認へ進む

※メール受信制限をしている方は [@airrsv.net] のドメインを受信可能 にしてください。

※このページはSSLを使った暗号化モードで表示されています。